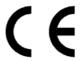

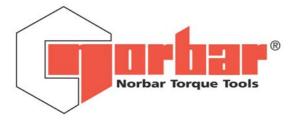

# Professional Torque Tester

PRO-TEST 60, 400 & 1500 series 2

# OPERATOR'S HANDBOOK (PART No 34299) Issue 2

(ENGLISH)

FOR USE WITH PRO-TEST'S FITTED WITH VERSION 37701.301 SOFTWARE

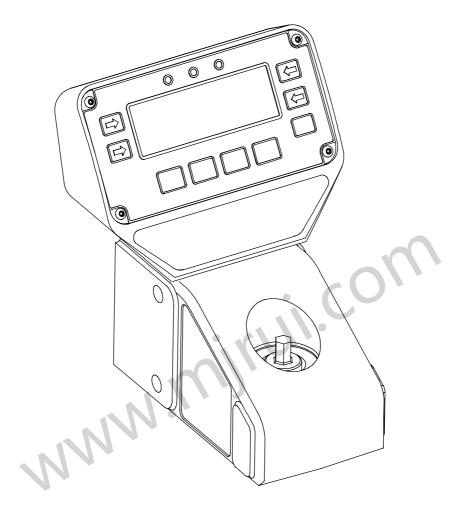

# **MODEL NUMBERS COVERED BY THIS MANUAL**

43218 PRO-TEST 60 series 2 TRANSDUCER & DISPLAY 43219 PRO-TEST 400 series 2 TRANSDUCER & DISPLAY 43220 PRO-TEST 1500 series 2 TRANSDUCER & DISPLAY

NORBAR TORQUE TOOLS LTD, Beaumont Road, Banbury, Oxfordshire, OX16 7XJ, UNITED KINGDOM Tel: + 44 (0) 1295 270333, Fax: + 44 (0) 1295 753643

# **CONTENTS**

|                                             | <u>PAGE</u> |
|---------------------------------------------|-------------|
| Introduction                                | 2           |
| Assembly diagram                            | 2           |
| Parts included                              | 3           |
| Accessories                                 | 3           |
| Features and Functions                      | 4           |
| Operating Instructions                      | 5           |
| 1. Mounting positions                       | 5           |
| 2. Locating display housing                 | 6           |
| 3. Connecting power supply                  | 6           |
| 4. Switching ON                             | 6           |
| 5. Selecting measurement units              | 7           |
| 6. Selecting measurement mode               | 7           |
| 7. Fitting hex drive adapter                | 7           |
| 8. Operating tool to be calibrated / tested | 7           |
| Set Up                                      | 8           |
| 1. Language                                 | 8           |
| 2. Limits                                   | 8           |
| 3. Units                                    | 9           |
| 4. Serial Port                              | 9           |
| 5. Thresholds                               | 9           |
| 6. Modes                                    | 9           |
| Limits                                      | 10          |
| ISO 6789:2003                               | 10          |
| NON ISO 6789:2003                           | 11          |
| Operation                                   | 11          |
| Status Indication                           | 11          |
| Serial Port                                 | 12          |
| Introduction                                | 12          |
| Parameters                                  | 12          |
| Hyper Terminal ®                            | 13          |
| Limit Output                                | 13          |
| Pin Connections                             | 13          |
| Data Output Example                         | 13          |
| Connector Type                              | 13          |
| Connecting Lead                             | 13          |
| Specifications                              | 14          |
| Maintenance                                 | 15          |
| Pro-Test Calibration                        | 15          |
| Cleaning                                    | 15          |
| Disposal (Recycling considerations)         | 15          |

# INTRODUCTION

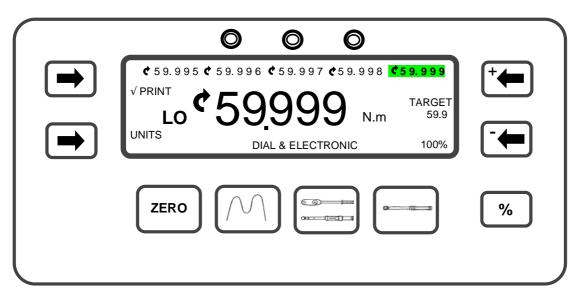

The Professional Torque Tester (Pro-Test) has been designed as an accurate, cost effective and easy to operate instrument for calibrating and testing all types of torque wrenches.

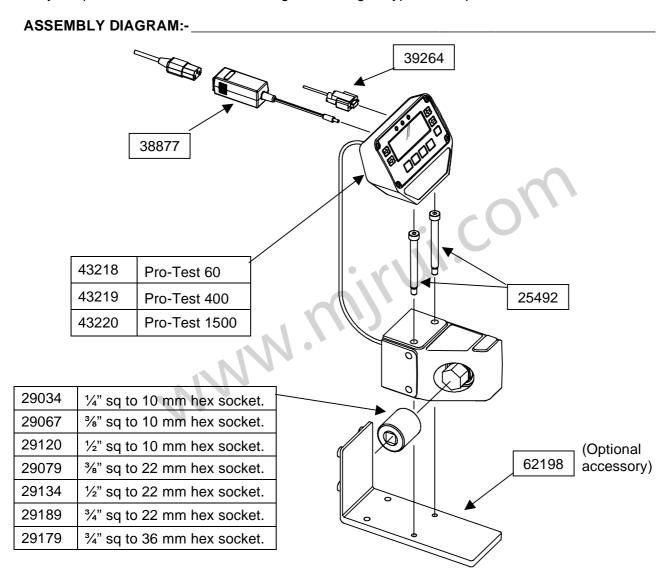

| Р | ΔΕ | ₹7 | S | 11 | J | C | I | ח | F | ח | ٠_ |
|---|----|----|---|----|---|---|---|---|---|---|----|
|   |    |    |   |    |   |   |   |   |   |   |    |

| Pro-Test Instrument           | Part<br>Number | Pro-Test 60<br>Part Number<br>43218 | Pro-Test 400<br>Part Number<br>43219 | Pro-Test 1500<br>Part Number<br>43220 |
|-------------------------------|----------------|-------------------------------------|--------------------------------------|---------------------------------------|
| 2 off M10 x 100mm long screw. | 25492          | ✓                                   | ✓                                    | <b>✓</b>                              |
| 6 mm hex key.                 | 24937          | ✓                                   | ✓                                    | ✓                                     |
| 1/4" sq to 10 mm hex socket.  | 29034          | ✓                                   | -                                    | -                                     |
| 3/8" sq to 10 mm hex socket.  | 29067          | ✓                                   | -                                    | -                                     |
| ½" sq to 10 mm hex socket.    | 29120          | ✓                                   | -                                    | -                                     |
| %" sq to 22 mm hex socket.    | 29079          | -                                   | ✓                                    | -                                     |
| ½" sq to 22 mm hex socket.    | 29134          | -                                   | ✓                                    | -                                     |
| 3/4" sq to 22 mm hex socket.  | 29189          | -                                   | ✓                                    | -                                     |
| 3/4" sq to 36 mm hex socket.  | 29179          | -                                   | -                                    | ✓                                     |
| Operators Handbook.           | 34299          | ✓                                   | ✓                                    | ✓                                     |
| Calibration certificate.      |                | ✓                                   | ✓                                    | ✓                                     |
| Quick reference card(s).      | 34302          | ✓                                   | ✓                                    | ✓                                     |
| Serial data lead.             | 39264          | ✓                                   | ✓                                    | ✓                                     |
| Power supply.                 | 38877          | ✓                                   | ✓                                    | ✓                                     |
| Power cable.                  |                | ✓                                   | ✓                                    | ✓                                     |
| Carry case.                   | 60249          | ✓                                   | <b>✓</b>                             | ✓                                     |

# ACCESSORIES:-

| Part Number | Description                                     |
|-------------|-------------------------------------------------|
| 62198       | Mounting bracket.                               |
| 60253       | 12v DC power supply (in vehicle power adapter). |
| 29190       | 1" to 36mm socket (for use with Pro-Test 1500). |
| 60248       | Serial Data Lead Kit.                           |

## **FEATURES AND FUNCTIONS**

3 sizes available covering the calibration ranges of:

1.2 to 60 Nm.

8 to 400 Nm.

30 to 1500 Nm.

- ▶ 5 digit resolution.
- ► ISO 6789:2003 limit mode with single press selection for 20%, 60% & 100% target values.
- ▶ NON ISO 6789:2003 limit mode with user defined tolerances.
- ▶ The pictorial keys allow direct access to measurement modes.

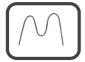

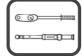

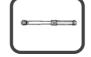

- Serial Port Connector for data output to PC's or printers.
- ► PRINT/NO PRINT (√ PRINT/X PRINT) feature for control of serial port output.
- The last 5 readings taken are memorised on the display.
- ► SET UP menu's for:

Language of operation,

Limits mode required,

Units of measurement enabled/disabled,

Serial port communication parameters,

Thresholds for 'CLICK & CAM' mode,

Modes of measurement enabled/disabled.

# **OPERATING INSTRUCTIONS**

If the equipment is used in a manner not specified by the manufacturer, the protection provided by the equipment may be impaired.

#### 1. MOUNTING POSITIONS:-

Securely mount the Pro-Test transducer in the plane of operation required with the 2 fixing bolts supplied. This can be to a bench top, wall, or the mounting bracket part number 62198 (not included).

## **CLOCKWISE ONLY CALIBRATING / TESTING**

Torque tighten to 20 N.m. (or hand tighten bolts with hex key provided)

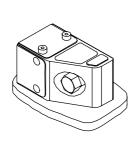

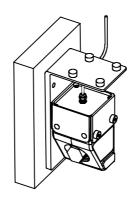

## ANTI-CLOCKWISE ONLY CALIBRATING / TESTING

Torque tighten to 20 N.m. (or hand tighten bolts with hex key provided)

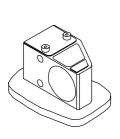

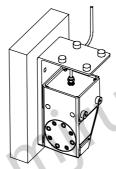

# **CLOCKWISE AND ANTI-CLOCKWISE CALIBRATING / TESTING**

#### **IMPORTANT!**

Bolts must be torque tightened to 50 N.m. Replace bolts (part number 25492) if removed.

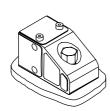

Horizontal Testing

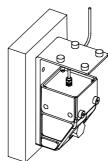

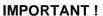

The whole of the transducer must always be in contact with the supporting surface.

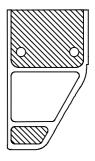

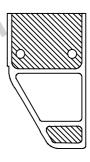

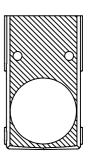

| 2. LOCATING DISPLAY HOUSING: | 2. | L | OC. | ATI | NG | DISPI | _AY | HOL | JSING: |
|------------------------------|----|---|-----|-----|----|-------|-----|-----|--------|
|------------------------------|----|---|-----|-----|----|-------|-----|-----|--------|

Locate Pro-Test Display housing on to the bolt heads securing the transducer housing. The display housing and transducer housing can also be secured on to a mounting bracket part number 62198 (not included).

|  | 1 |
|--|---|

#### 3. CONNECTING POWER SUPPLY:-\_\_\_\_

Plug Power Supply into back of display housing then plug power cable into Power Supply.

TIP. If the power cable has no plug fitted, wire as follows:

BROWN-LIVE BLUE-NEUTRAL

GREEN / YELLOW-EARTH

If in doubt consult a qualified electrician.

#### 4. SWITCHING ON:-

Switch ON Pro-Test ('I' in the down position).

# WARNING! ALLOW PRO-TEST TO EQUALISE TO THE AMBIENT TEMPERATURE/ HUMIDITY BEFORE SWITCHING ON. WIPE OFF ANY MOISTURE BEFORE USE.

TIP. No display when power is switched on.

- a) Check the Power Supply output connector is correctly plugged into the mating part on the back of the display housing.
- b) Check the fuse in the power cable plug.
- c) Check that the green LED is illuminated on the power supply

| Mode  | Use                                                                     | How it works.   | Visual representation |
|-------|-------------------------------------------------------------------------|-----------------|-----------------------|
| TRACK | Allow 5 minutes for the instrument to warm up and stabilise, then press | Follows signal. |                       |

TIP. For maximum accuracy exercise the transducer in the direction of use before pressing 'ZERO'.

| 5  | SFI | FCTING  | <b>MEASUREMENT UNIT</b>  | .c |
|----|-----|---------|--------------------------|----|
| ນ. | SEL | .ECHING | INICASORCINICIA I CINI I | J  |

Select required units of measurement. Pressing and releasing the 'UNITS' button will step onto the next available unit of measurement.

TIP. Required units of measurement are not selectable.

- a) Conversion cannot be displayed within available digits on display, thus conversion is not allowed.
- b) Units required have been disabled. See SET UP.

#### 6. SELECTING MEASUREMENT MODE:-

Press required button, see below:

| Button            | Use                                                     | How it works.                                | Visual representation |
|-------------------|---------------------------------------------------------|----------------------------------------------|-----------------------|
| DIAL & ELECTRONIC | Bending<br>beam<br>wrenches &<br>Dial type<br>wrenches. | Hold highest signal. Reset by pressing  ZERO |                       |

| Button      | Use                                 | How it works.                                                                                                    | Visual representation |
|-------------|-------------------------------------|----------------------------------------------------------------------------------------------------|-----------------------|
| CLICK & CAM | Preset<br>(click type)<br>wrenches. | Captures the FIRST PEAK of torque and displays this for the selected AUTO RESET HOLD TIME before automatically resetting. | AUTO RESET HOLD TIME  |

TIP. Readings in CLICK & CAM mode are inconsistent.

Change FIRST PEAK SENSITIVITY to be less sensitive, see THRESHOLDS menu in SET UP.

# 7. FITTING HEX DRIVE ADAPTER:-

Fit adapter supplied to hex drive of transducer. Fit the tool to be calibrated / tested to the square drive of the adapter.

# 8. OPERATE TOOL TO BE CALIBRATED / TESTED:-\_\_\_\_

Apply force to tool smoothly (do not snatch). Follow instructions for torque tool being tested.

## **SET UP**

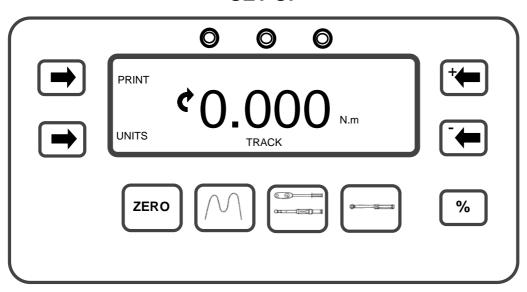

To enter SET UP, press 'UNITS' & 'PRINT' buttons simultaneously upon which the 'SOFTWARE VERSION NUMBER' will be displayed for 2 seconds.

#### 1. LANGUAGE

LANGUAGE

OK

ENGLISH

FRANCAIS

DEUTSCH

ITALIANO

VERPANOL

SVENSKA

PORTUGUES

EXIT

EXIT

EXIT

EXIT

EXIT

EXIT

EXIT

EXIT

EXIT

EXIT

EXIT

EXIT

EXIT

EXIT

EXIT

EXIT

EXIT

EXIT

EXIT

EXIT

EXIT

EXIT

EXIT

EXIT

EXIT

EXIT

EXIT

EXIT

EXIT

EXIT

EXIT

EXIT

EXIT

EXIT

EXIT

EXIT

EXIT

EXIT

EXIT

EXIT

EXIT

EXIT

EXIT

EXIT

EXIT

EXIT

EXIT

EXIT

EXIT

EXIT

EXIT

EXIT

EXIT

EXIT

EXIT

EXIT

EXIT

EXIT

EXIT

EXIT

EXIT

EXIT

EXIT

EXIT

EXIT

EXIT

EXIT

EXIT

EXIT

EXIT

EXIT

EXIT

EXIT

EXIT

EXIT

EXIT

EXIT

EXIT

EXIT

EXIT

EXIT

EXIT

EXIT

EXIT

EXIT

EXIT

EXIT

EXIT

EXIT

EXIT

EXIT

EXIT

EXIT

EXIT

EXIT

EXIT

EXIT

EXIT

EXIT

EXIT

EXIT

EXIT

EXIT

EXIT

EXIT

EXIT

EXIT

EXIT

EXIT

EXIT

EXIT

EXIT

EXIT

EXIT

EXIT

EXIT

EXIT

EXIT

EXIT

EXIT

EXIT

EXIT

EXIT

EXIT

EXIT

EXIT

EXIT

EXIT

EXIT

EXIT

EXIT

EXIT

EXIT

EXIT

EXIT

EXIT

EXIT

EXIT

EXIT

EXIT

EXIT

EXIT

EXIT

EXIT

EXIT

EXIT

EXIT

EXIT

EXIT

EXIT

EXIT

EXIT

EXIT

EXIT

EXIT

EXIT

EXIT

EXIT

EXIT

EXIT

EXIT

EXIT

EXIT

EXIT

EXIT

EXIT

EXIT

EXIT

EXIT

EXIT

EXIT

EXIT

EXIT

EXIT

EXIT

EXIT

EXIT

EXIT

EXIT

EXIT

EXIT

EXIT

EXIT

EXIT

EXIT

EXIT

EXIT

EXIT

EXIT

EXIT

EXIT

EXIT

EXIT

EXIT

EXIT

EXIT

EXIT

EXIT

EXIT

EXIT

EXIT

EXIT

EXIT

EXIT

EXIT

EXIT

EXIT

EXIT

EXIT

EXIT

EXIT

EXIT

EXIT

EXIT

EXIT

EXIT

EXIT

EXIT

EXIT

EXIT

EXIT

EXIT

EXIT

EXIT

EXIT

EXIT

EXIT

EXIT

EXIT

EXIT

EXIT

EXIT

EXIT

EXIT

EXIT

EXIT

EXIT

EXIT

EXIT

EXIT

EXIT

EXIT

EXIT

EXIT

EXIT

EXIT

EXIT

EXIT

EXIT

EXIT

EXIT

EXIT

EXIT

EXIT

EXIT

EXIT

EXIT

EXIT

EXIT

EXIT

EXIT

EXIT

EXIT

EXIT

EXIT

EXIT

EXIT

EXIT

EXIT

EXIT

EXIT

EXIT

EXIT

EXIT

EXIT

EXIT

EXIT

EXIT

EXIT

EXIT

EXIT

EXIT

EXIT

EXIT

EXIT

EXIT

EXIT

EXIT

EXIT

EXIT

EXIT

EXIT

EXIT

EXIT

EXIT

EXIT

EXIT

EXIT

EXIT

EXIT

EXIT

EXIT

EXIT

EXIT

EXIT

EXIT

EXIT

EXIT

EXIT

EXIT

EXIT

EXIT

EXIT

EXIT

EXIT

EXIT

EXIT

EXIT

EXIT

EXIT

EXIT

EXIT

EXIT

EXIT

EXIT

EXIT

EXIT

EX

Press '**Ψ**' to select.

Press 'OK' for next menu.

Press 'EXIT' to end set up.

#### 2. LIMITS \_

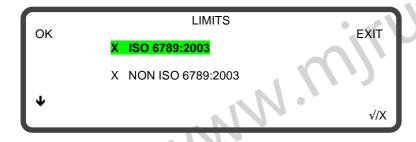

Press '**Ψ**' to select.

Press ' $\sqrt{X}$ ' to enable/disable.

Press 'OK' for next menu.

Press 'EXIT' to end set up.

TIP. If NON ISO 6789:2003 limit mode is enabled, 'OK' or 'EXIT' will go to the SET LIMITS menu (shown below).

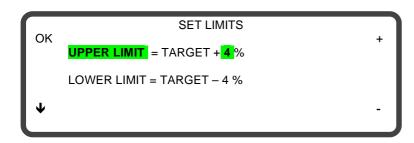

Press '**Ψ**' to select.

Press '+' or '-' to change the value displayed.

Press 'OK' for next menu.

Press 'EXIT' to end set up.

## 3. UNITS \_\_\_\_\_

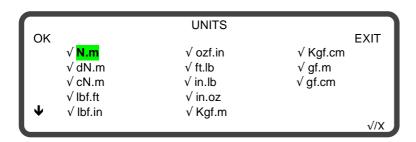

Press '**Ψ**' to select.

Press ' $\sqrt{X}$ ' to enable/disable.

Press 'OK' for next menu.

Press 'EXIT' to end set up.

# 4. SERIAL PORT \_

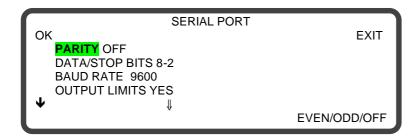

This menu consists of 2 screens: Press ' $\Psi$ ' to select.

Press -

to change setting.

Press 'OK' for next menu.

Press 'EXIT' to end set up.

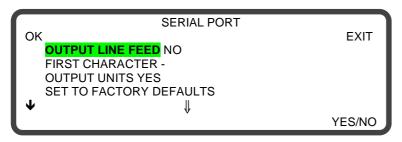

## 5. THRESHOLDS \_\_\_\_\_

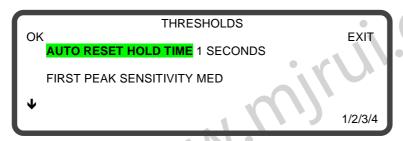

Press '♥' to select.

Press -

to change setting.

Press 'OK' for next menu.

Press 'EXIT' to end set up.

TIP. These settings only apply to 'CLICK & CAM' mode.

#### 6. MODES \_\_

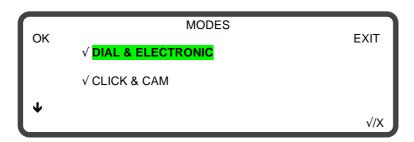

Press '**Ψ**' to select.

Press ' $\sqrt{X}$ ' to enable/disable.

Press 'OK' or 'EXIT' to end set up.

## **LIMITS**

ISO 6789:2003:-

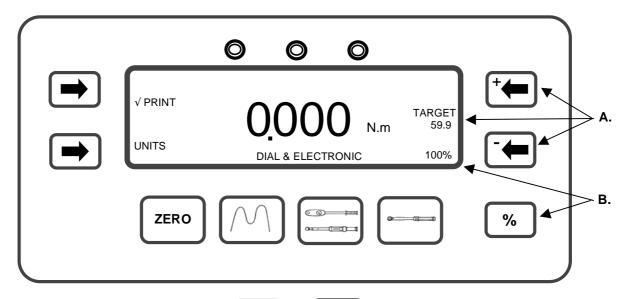

A. To change the limit target value, use target value set is shown on the display. Keep either key depressed for fast target value change.

**B.** The three calibration points (20%, 60% & 100%) are selected by pressing The percentage value selected is shown on the display.

The Pro-Test automatically calculates the limits to ISO 6789:2003 by the following method:

Deviation = (<u>Target value – Displayed reading</u>) x 100 Displayed reading

If the 100% target value is set above 10 Nm, the deviation must be within  $\pm$  4%. For a 100% target value of 10 Nm or below, the deviation must be within  $\pm$  6%.

TIP. For a 100 Nm target value a displayed reading of 96.14 Nm is a fail:

Deviation = 
$$\frac{100 - 96.14}{96.14}$$
 x 100 = 4.015% (larger than 4% deviation).

For a 100 Nm target value a displayed reading of 104.15 is a pass:

Deviation = 
$$\frac{100 - 104.15}{104.15}$$
 x 100 = 3.985% (smaller than 4% deviation).

- TIP. For Indicating torque tools (Type I), the Pro-Test is designed for class B, C and E tools. Tools of class A and D should only be used with capacities of 10 N.m or below. For Setting torque tools (Type II), the Pro-Test is programmed for Class A, B and C tools. Tools of class D, E, F and G should only be used with capacities of 10 N.m or below.
- TIP. If the 100% target value is set to 54 Nm (for a Norbar SL1 wrench), the 20% target will be calculated as 10 Nm and the 60% target as 32 Nm.
- TIP. The maximum target value in lbf.ft (ft lb) is 50 lbf.ft for the Pro-Test 60 and 300 lbf.ft for the Pro-Test 400.

#### NON ISO 6789:2003:-

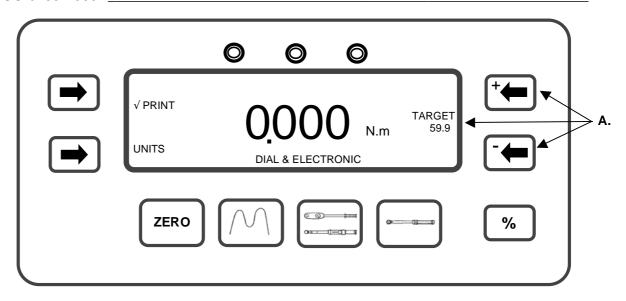

NON ISO 6789:2003 limit mode allows the user to set upper and lower limits from 0% to 99% of the target value.

A. To change the limit target value, use

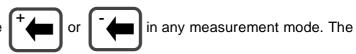

target value set is shown on the display. Keep either key depressed for fast target value change.

UPPER LIMIT = TARGET + % OF TARGET

LOWER LIMIT = TARGET - % OF TARGET

The default % OF TARGET is set to 4%. See the SET UP section to change the default value.

## OPERATION:-\_\_

| Measurement mode  | Limit operation                                                     |
|-------------------|---------------------------------------------------------------------|
| Track             | Limits follow signal and are not held.                              |
| Dial & Electronic | Limits status is held until 'ZERO' is pressed.                      |
| Click & Cam       | Limit status is held until after the auto reset timer has operated. |

Limits are enabled to work in both the Clockwise and Counter clockwise directions.

# **STATUS INDICATION:-**

| Torque signal     | Display | LED's  | Serial port |
|-------------------|---------|--------|-------------|
| Under lower limit | LO      | Yellow | LO          |
| Within limits     | OK      | Green  | OK          |
| Above upper limit | HI      | Red    | HI          |

# **SERIAL PORT**

The serial port is for sending data to a PC or serial printer.

| Measurement mode  | Data output operation                                  |  |  |  |  |
|-------------------|--------------------------------------------------------|--|--|--|--|
| Track             | ck When 'PRINT' is pressed.                            |  |  |  |  |
| Dial & Electronic | When 'ZERO' is pressed after a peak has been captured. |  |  |  |  |
| Click & Cam       | Automatically after a first peak has been captured.    |  |  |  |  |

The data can include direction indication, limit status, measured value, units of measurement and line feed.

# PARAMETERS :- \_\_\_\_

| Parameter          | Options                          | Factory<br>Defaults | Comments                              |  |  |
|--------------------|----------------------------------|---------------------|---------------------------------------|--|--|
| Parity             | ODD, EVEN or OFF.                | 'OFF'               | The Parity Bit used for Parity Error. |  |  |
| Data-Stop<br>bits  | 8-2, 8-1, 7-2, 7-1.              | '8-2'               | The format per character.             |  |  |
| Baud rate          | 1200, 2400, 4800, 9600 or 19200. | '9600'              | The speed of data output.             |  |  |
| Output<br>Limits   | YES or NO.                       | 'YES'               | Limit status sent before data.        |  |  |
| Output line feed   | YES or NO.                       | 'NO'                | Line feed sent after data.            |  |  |
| First<br>character | - /+ & - /NONE.                  | ·_·                 | Character sent before the data.       |  |  |
| Output<br>units    | YES or NO.                       | 'YES'               | Torque units sent after data.         |  |  |
|                    | SET TO FACTORY DEFAULTS.         |                     | Reset all settings.                   |  |  |

Maximum number of characters per line = 24.

Transmitted data voltage levels are between +5 to +9 volts and -5 to -9 volts. Configured as DTE (Data Terminal Equipment) and conforms to RS-232-C specifications.

- TIP. If the serial port is not communicating with other equipment try:
  - a) Check that control word on the Pro-Test and the equipment receiving data match.
  - b) Check that the baud rate is set to the same as the equipment receiving data.
  - c) Check that the connecting lead is wired correctly at both ends if not using the lead supplied.
  - d) Check if the equipment receiving data requires the units of measurement inhibited or a leading character.

TIP. If the serial output is being overwritten set 'OUTPUT LINE FEED' to YES.

The standard Hyper Terminal® program found in Microsoft® Windows allows the user to view and store serial port output data.

# LIMIT OUTPUT :-

The serial port will output LO / OK / HI before the torque value when the limits are being used. Some software, including the Norbar 'Torque Wrench Calibration Software' (Part 37705.XXX), will not accept LO / OK / HI characters.

The following table gives all options for the FIRST CHARACTER setting and the OUTPUT LIMITS setting:

| First character | Direction      | Limits disabled<br>Output limits = NO | Limits enabled Output limits = YES |  |  |
|-----------------|----------------|---------------------------------------|------------------------------------|--|--|
|                 | Clockwise      | 1.0335 N.m                            | LO 1.0335 N.m                      |  |  |
|                 | Anti Clockwise | -1.0335 N.m                           | LO -1.0335 N.m                     |  |  |
| + & -           | Clockwise      | +1.0335 N.m                           | LO +1.0335 N.m                     |  |  |
| +α-             | Anti Clockwise | -1.0335 N.m                           | LO -1.0335 N.m                     |  |  |
| NONE            | Clockwise      | 1.0335 N.m                            | LO 1.0335 N.m                      |  |  |
| INOINE          | Anti Clockwise | 1.0335 N.m                            | LO 1.0335 N.m                      |  |  |

#### PIN CONNECTIONS :-

| Pin No | Function                          |
|--------|-----------------------------------|
| 1      | Not Connected.                    |
| 2      | Received data (to Pro-Test).      |
| 3      | Transmitted data (from Pro-Test). |
| 4      | Not Connected.                    |
| 5      | Signal ground 0V.                 |
| 6      | Not Connected.                    |
| 7      | Not Connected.                    |
| 8      | Not Connected.                    |
| 9      | Not Connected.                    |

## DATA OUTPUT EXAMPLE :-

Code: DP=Decimal Point. CR=Carriage Return. SP=Space.

Pro-Test with the serial port set to the factory defaults. Reading 1068.4 lbf.ft (clockwise).

| 1 | 0 | 6 | 8 | DP | 4 | SP | _ | b | f | DP | f | t | CR |
|---|---|---|---|----|---|----|---|---|---|----|---|---|----|
|---|---|---|---|----|---|----|---|---|---|----|---|---|----|

CONNECTOR TYPE :-

9 way male 'D' type connector.

CONNECTING LEAD :- \_\_\_\_\_

A 9 way female to 9 way female null modem connecting cable is included with the Pro-Test for connection to PC's with a 9 way male connector. Alternatively use the Serial Data Lead Kit (part number 60248).

# **SPECIFICATIONS**

Calibration range 1.2 to 60 Nm (Pro-Test 60).

(2–100% of transducer capacity) 8 to 400 Nm (Pro-Test 400). 30 to 1500 Nm (Pro-Test 1500).

Resolution 5 digits.

Torque conversions To 'BS 350:2004 Conversion factors for units'.

Display 240 x 64 pixel dot matrix display.

Update rate of three times per second (3Hz) in 'TRACK'.

Accuracy See calibration certificate.

Zero suppression ± 1 LSD in 'TRACK' mode for Pro-Test 60. No suppression for

Pro-Test 400 & 1500.

'DIAL & ELECTRONIC' and 'CLICK & CAM' mode suppressed

from 0 to approximately 0.5% of transducer capacity.

Units of measurement N.m, dN.m, cN.m, lbf.ft, lbf.in, ozf.in, ft lb, in lb, in oz, kgf.m,

kgf.cm & gf.m. PRO-TEST 60 also has gf.cm available.

First peak sensitivity 2.5%(High), 5%(Med), or 10%(Low) of reading.

Auto reset hold time 1, 2, 3 or 4 seconds.

Trigger from setting 1.55% of transducer capacity.

Limit hysteresis 0.5% of transducer capacity.

Operating temperature range +5°C to +40°C. Storage temperature range -20°C to +70°C.

Maximum operating humidity 85% Relative Humidity @30°C.

Power supply 90 to 264 Volts a.c. at 50-60 Hz input.

9V, 300 mA D.C. output (centre positive).

Power consumption 2.25 W - maximum.

Power cable 2 meters (6 ft 6 ins) long minimum.

Power cable plug fuse (if fitted) 1 Amp.

Case materials / finish Display and Transducer housings engineered in aluminium

castings and finished in powder coated paint.

Environment Indoor use within a light industrial environment.

Electromagnetic Compatibility

(EMC) Directive

In conformance with EN 61326: 1997.

Low voltage directive In conformance with EN 61010-1: 2001.

To environmental conditions Pollution Degree 2 & Installation Category (Over voltage Category) II.

Mechanical overload 150% of marked transducer capacity.

Dimensions Transducer 106 (H) x 106 (W) x 185 (D).

Display 128 (H) x 185 (W) x 102 (D).

Weight Pro-Test 60 = 6.3 kg (13.9 lb).

(Transducer with display) Pro-Test 400 = 6.4 kg (13.12 lb).

Pro-Test 1500 = 7.3 kg (15.11 lb).

Due to continuous improvement all specifications are subject to change without prior notice.

# **MAINTENANCE**

| PRO-TEST CALIBRATION :-       |                                   |                           |
|-------------------------------|-----------------------------------|---------------------------|
| Value Dra Taat haa haan allad | with a contificate of calibration | To maintain the anasified |

Your Pro-Test has been supplied with a certificate of calibration. To maintain the specified accuracy it is recommended that the Pro-Test is recalibrated at least once per year. Recalibration should be carried out at Norbar or by a Norbar approved agent, where all the facilities to ensure the instrument is functioning at maximum accuracy are available.

Alternatively, procedures for calibrating the Pro-Test to the specified accuracy can be found in the Professional Torque Tester (Pro-Test) service manual Part No. 34301.

| CLEANING:-                                      |
|-------------------------------------------------|
| Do not use abrasives or solvent based cleaners. |
| DISPOSAL (RECYCLING CONSIDERATIONS):-           |

| COMPONENT          | MATERIAL        |
|--------------------|-----------------|
| BACK PANEL         | STAINLESS STEEL |
| TRANSDUCER SHAFT   | STAINLESS STEEL |
| TRANSDUCER HOUSING | ALUMINIUM       |
| DISPLAY HOUSING    | ALUMINIUM       |

For up to date disposal information, see our web site www.norbar.com.

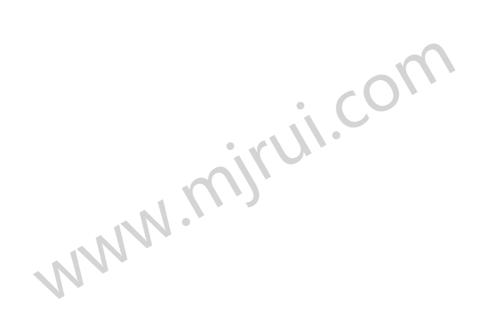